## 機関(IdP)グループの表示

機関(IdP)グループは、ログインに利用したIdP(所属機関)に基づく仮想的なグループです。同じIdPでログインした利用者は自動的に当該機関 (IdP)グループのメンバーとなります。

IdP管理者として設定されている場合のみMYグループ画面の一覧に表示されます。グループ名はIdPの英語名称で登録されていますので、画面左側に表示 されている所属グループの一覧から選択してください。

例えば「GakuNin テスト IdP(英語名称:GakuNin Test IdP)」の機関グループのグループトップを表示すると次の画面が表示されます。

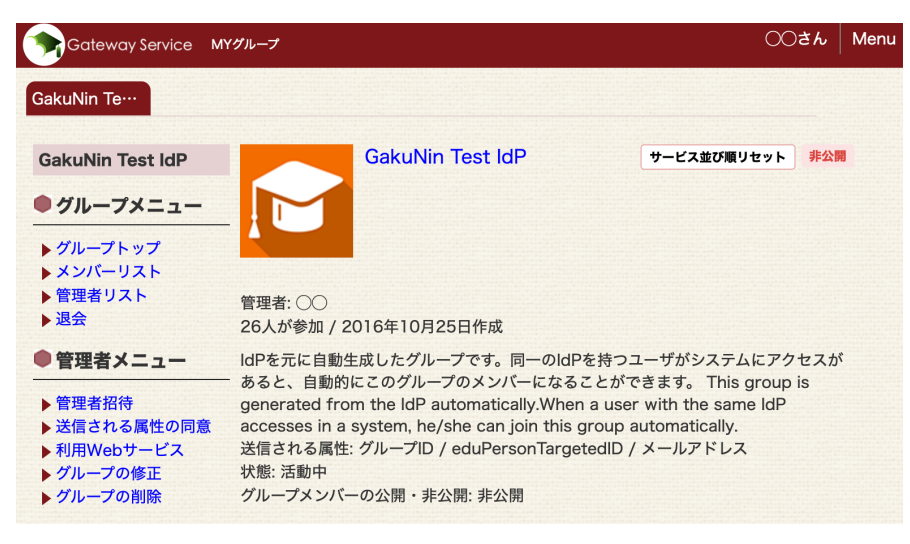

IdP管理者は機関グループの管理者メニューにおいて、ゲートウェイトップ画面に表示されるWebサービスの変更や、IdP管理者の追加・削除が可能で す。管理者メニューの詳細は「[IdP管理者](https://meatwiki.nii.ac.jp/confluence/pages/viewpage.action?pageId=20873730)」をご参照ください。

[IdP管理者に戻る](https://meatwiki.nii.ac.jp/confluence/pages/viewpage.action?pageId=20873730) [Homeに戻る](https://meatwiki.nii.ac.jp/confluence/display/gakuninmappublic/Home)